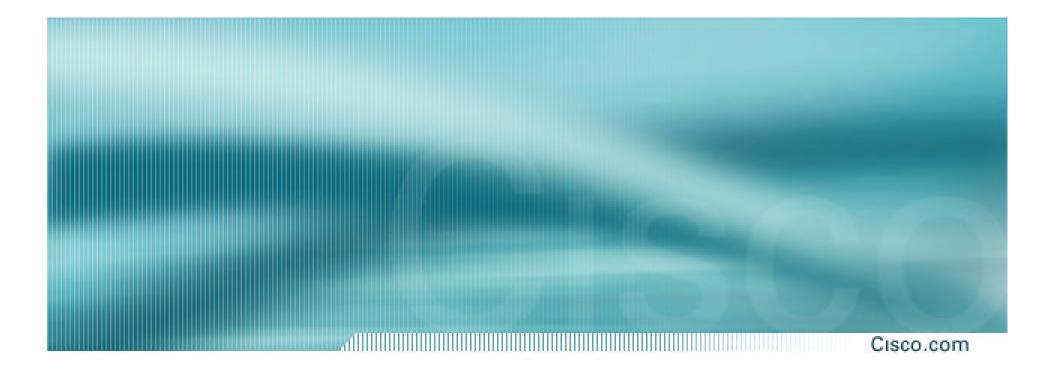

## **IOS Essentials**

## Essential Features every ISP should Consider Version 3.0alpha

## Background

#### Cisco.com

## Presentation based on content from the Cisco ISP Essentials book Cisco Press ISBN 1-58705-041-2

www.ciscopress.com to buy it ③

www.ispbook.com for updates

## **Overview**

#### Cisco.com

- IOS Software and Router Management
- General Features
- Routing Configuration Guidelines
- Securing the Router
- Securing the Network

## Which IOS version?

#### Cisco.com

## Platforms

GSR, 10000 series, 7500 series, 7200 series

## Recommended release is 12.0S train

Current version is 12.0(23)S1

Available on CCO

• Has all of latest ISP supported features

## Which IOS version?

Cisco.com

## Platforms

5x00, 4500, 3600, 2600 and 2500 series

 Recommended release is the 12.2 mainline train

Current version is 12.2(13)

Has many of the features from 12.0S

**Available on CCO** 

## **Cisco IOS Roadmap**

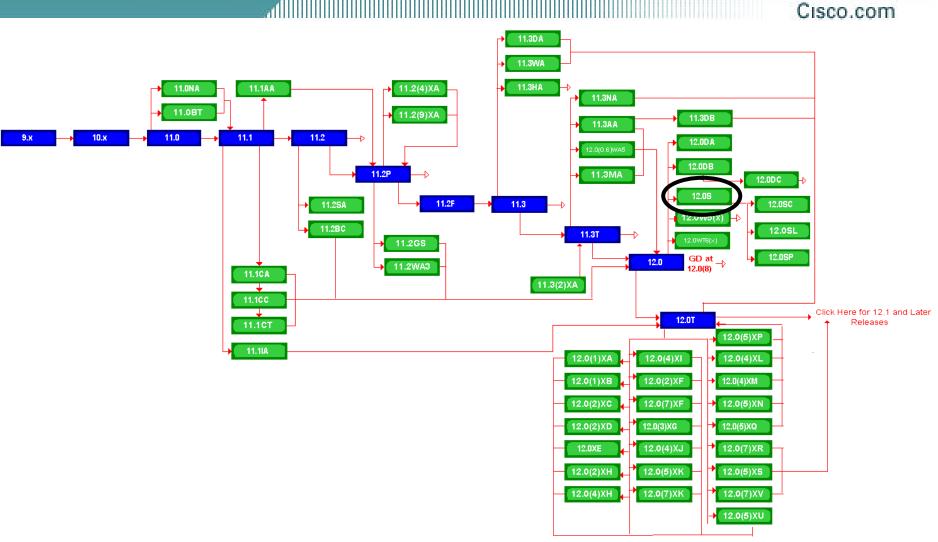

## http://www.cisco.com/warp/public/620/roadmap.shtml

IOS Essentials 3.0

## **Cisco IOS Roadmap**

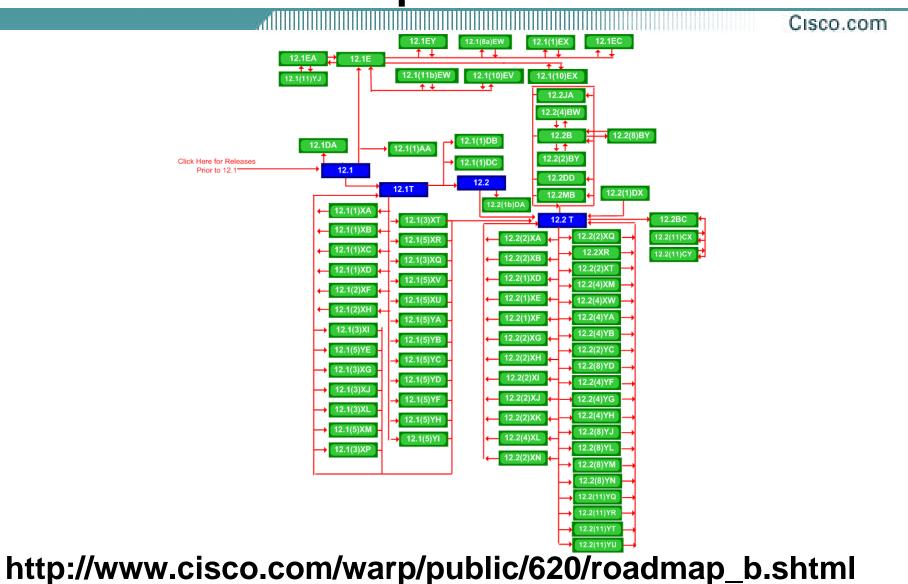

IOS Essentials 3.0

© 2003, Cisco Systems, Inc. All rights reserved.

## IOS Software Management Flash Memory

Cisco.com

 Good practice is to have at least two distinct flash memory volumes

allows backup image(s)

back out path in case of upgrade problems

Partition the built-in flash

partition flash 2 16 16

Install a PCMCIA flash card in external slot(s)

## IOS Software Management Flash Memory

Cisco.com

# Ensure there is a configured back for the selected IOS image

## Backup image is previous good image

boot system flash slot0:rsp-k4pv-mz.120-23.S1

boot system flash slot1:rsp-k4pv-mz.120-21.S5

boot system flash

## Which means:

Boot quoted image from slot0:. If it isn't there, boot the quoted image in slot1:. If that isn't there, try the first image available in flash

## IOS Software Management System Memory

Cisco.com

 Good practice is to maximise router memory

allows for the rapidly growing Internet

- At least 128Mbytes RAM needed for full Internet routing table
- Recognised that equipment works best when "left alone"

## IOS Software Management When to Upgrade

Cisco.com

 Upgrades needed when: bug fixes released new hardware support new software features required

• Otherwise:

## If it isn't broken, don't fix it!

## **Configuration Management**

Cisco.com

- Backup NVRAM configuration off the router: write configuration to TFTP server
   TFTP server files kept under revision control router configuration built from master database
- Allows rapid recovery in case of emergency

## **Larger Configurations**

Cisco.com

## Compress Configuration

Used when configuration required is larger than configuration memory (NVRAM) available.

service compress-config

• FLASH or remote server

Used when NVRAM compression is not enough

## **Command Line Interface Features**

#### Cisco.com

## Some Convenient Editing Keys

| ТАВ        | command completion                    |
|------------|---------------------------------------|
| arrow keys | scroll history buffer                 |
| ctrl A     | beginning of line                     |
| ctrl E     | end of line                           |
| ctrl K     | delete all chars to end of line       |
| ctrl X     | delete all chars to beginning of line |
| ctrl W     | delete word to left of cursor         |
| esc B      | back one word                         |
| esc F      | forward one word                      |

## **Command Line Interface Features**

Cisco.com

## CLI now has string searches

show configuration | [begin|include|exclude] <regexp>

## • Pager "--more--" now has string searches

/<regexp>, -<regexp>, +<regexp>

## • "More" command has string searches

more <filename> | [begin|include|exclude] <regexp>

## **Use detailed logging**

Cisco.com

- Off load logging information to a logging server.
- Use the full detailed logging features to keep exact details of the activities.

service timestamps debug datetime msec localtime show-timezone
service timestamps log datetime msec localtime show-timezone
no logging console
logging buffered 16384
logging trap debugging
logging facility local7
logging 169.223.32.1
logging 169.223.35.8

logging source-interface loopback0

## **Network Time Protocol**

Cisco.com

- If you want to cross compare logs, you need to synchronize the time on all the devices.
- Use NTP

from external time source

Upstream ISP, Internet, GPS, atomic clock

from internal time source

router can act as stratum 1 time source

## **Network Time Protocol**

Cisco.com

## Set timezone

clock timezone <name> [+/-hours [mins]]

## Router as source

ntp master 1

## External time source (master)

ntp server a.b.c.d

## • External time source (equivalent)

ntp peer e.f.g.h

## **Network Time Protocol**

Cisco.com

## • Example Configuration:

clock timezone SST 8

ntp update-calendar

ntp source loopback0

ntp server <other time source>

ntp peer <other time source>

ntp peer <other time source>

## **SNMP**

#### Cisco.com

- Remove any SNMP commands if SNMP is not going to be used.
- If SNMP is going to be used:

access-list 98 permit 169.223.1.1 access-list 98 deny any snmp-server community 5nmc02m RO 98 snmp-server trap-source Loopback0 snmp-server trap-authentication snmp-server host 169.223.1.1 5nmc02m

## **HTTP Server**

#### Cisco.com

• HTTP Server in IOS from 11.1CC and 12.0S router configuration via web interface

## • Disable if not going to be used:

no ip http server

## • Configure securely if going to be used:

ip http server

ip http port 8765

ip http authentication aaa

ip http access-class <1-99>

## **Core Dumps**

#### Cisco.com

- Cisco routers have a *core dump* feature that will allow ISPs to transfer a copy of the core dump to a specific FTP server.
- Set up a FTP account on the server the router will send the core dump to.
- The server should NOT be a public server use filters and secure accounts
   locate in NOC with network operations staff access only

## **Core Dumps**

#### Cisco.com

## • Example configuration:

- ip ftp username cisco
- ip ftp password 7 045802150C2E
- ip ftp source-interface loopback 0
- exception protocol ftp
- exception dump 169.223.32.1

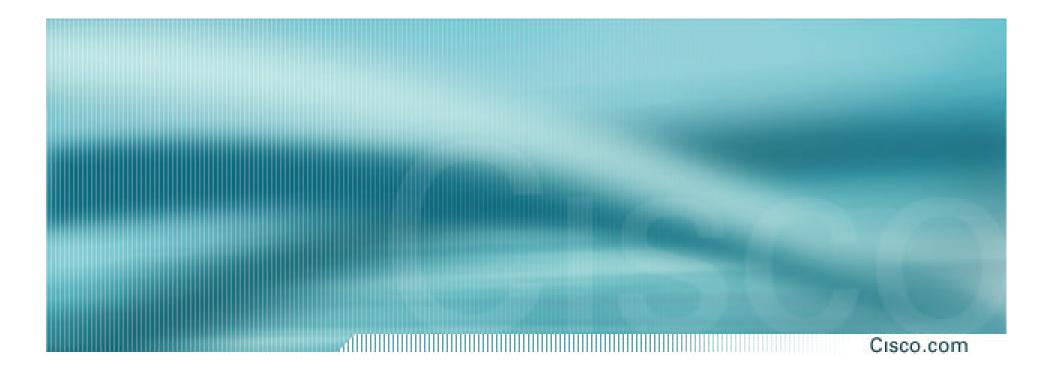

## **General Features**

## **Interface Configuration**

Cisco.com

## • "ip unnumbered"

no need for an IP address on point-to-point links keeps IGP small

"description"

customer name, circuit id, cable number, etc

on-line documentation!

 "bandwidth" used by IGP documentation!

## Interface Configuration – Example

Cisco.com

## ISP router

#### l

interface loopback 0

description Loopback interface on GW2 Router

ip address 215.17.3.1 255.255.255.255

#### !

interface Serial 5/0

description 128K HDLC link to Galaxy Publications Ltd [galpub1] WT50314E R5-0

bandwidth 128

ip unnumbered loopback 0

```
!
```

ip route 215.34.10.0 255.255.252.0 Serial 5/0

## Customer router

# interface Ethernet 0 description Galaxy Publications LAN ip address 215.34.10.1 255.255.252.0 ! interface Serial 0 description 128K HDLC link to Galaxy Internet Inc WT50314E C0

bandwidth 128

ip unnumbered ethernet 0

0 ip route 0.0.0.0 0.0.0.0 Serial 0

## **Interface Status Checking**

Cisco.com

show interface switching

Hidden command which provides information about the switching status of the router interfaces

show interface stats

Hidden command which provides inbound and outbound packet information on the router interfaces

## show idb (interface descriptor blocks)

Shows how many IDBs are configured on the router

Early routers (such as AGS+) could only support 300 IDBs

#### Cisco.com

- Provides network administrators with "packet flow" information
- Allows:

security monitoring

network management and planning

customer billing

traffic flow analysis

 Available from 11.1CC for 7x00 and 12.0 for remaining router platforms

## **NetFlow – Capacity Planning**

#### Public Routers 1, 2, 3 Month of September Outbound Traffic

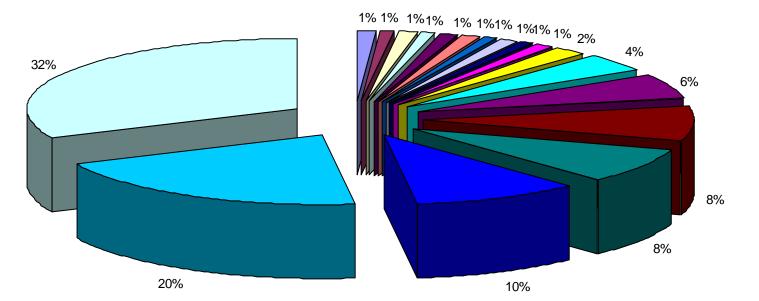

| ■ WEC   | ■ WebTV |              |        | ■ Compuserve             |
|---------|---------|--------------|--------|--------------------------|
| SURAnet | ■ IBM   |              | ■ NIH  | PacBell Internet Service |
| □JHU    | C&W     | <b>■UMD</b>  | ∎ AT&T | BBN                      |
| ■ Erols | Digex   | <b>Other</b> |        |                          |

IOS Essentials 3.0

#### Cisco.com

## Configuration example:

interface serial 5/0

ip route-cache flow

- If CEF not configured, NetFlow enhances existing switching path
- If CEF configured, NetFlow becomes a flow information gatherer

#### Cisco.com

## Information export:

#### router to collector system

ip flow-export version 5 [origin-as peer-as]

ip flow-export destination x.x.x.x <udp-port>

## • Flow aggregation (new in 12.0S):

#### router sends aggregate records to collector system

ip flow-aggregation cache as|prefix|dest|source|proto
 enabled

export destination x.x.x.x <udp-port>

#### CI:

255.255.255.255 11 0208 0208

144.254.153.51 06 701D 0017

Cisco.com

### • Sample Output on router:

Beta-7200-2>sh ip cache flow IP packet size distribution (17093 total packets): 1-32 64 96 128 160 192 224 256 288 320 352 384 416 448 480 .000 .735 .088 .054 .000 .000 .008 .046 .054 .000 .009 .000 .000 .000

#### IP Flow Switching Cache, 1257536 bytes

3 active, 15549 inactive, 12992 added 210043 ager polls, 0 flow alloc failures last clearing of statistics never

| Protocol   | Total       | Flows    | Packets | Bytes | Packets   | Active(Sec)   | Idle(Sec) |
|------------|-------------|----------|---------|-------|-----------|---------------|-----------|
|            | Flows       | /Sec     | /Flow   | /Pkt  | /Sec      | /Flow         | /Flow     |
| TCP-Telnet | 35          | 0.0      | 80      | 41    | 0.0       | 14.5          | 12.7      |
| UDP-DNS    | 20          | 0.0      | 1       | 67    | 0.0       | 0.0           | 15.3      |
| UDP-NTP    | 1223        | 0.0      | 1       | 76    | 0.0       | 0.0           | 15.5      |
| UDP-other  | 11709       | 0.0      | 1       | 87    | 0.0       | 0.1           | 15.5      |
| ICMP       | 2           | 0.0      | 1       | 56    | 0.0       | 0.0           | 15.2      |
| Total:     | 12989       | 0.0      | 1       | 78    | 0.0       | 0.1           | 15.4      |
| SrcIf      | SrcIPaddres | s Dstl   | ſ£      | DstI  | Paddress  | Pr SrcP 1     | DstP Pkts |
| Et1/1      | 144.254.153 | .10 Null | 1       | 144.  | 254.153.1 | L27 11 008A ( | 008A 1    |

Et1/1

Et1/1

144.254.153.112 Null

144.254.153.50 Local

1

63

## **Using DNS**

#### Cisco.com

## Map names to addresses

## Descriptive names

ip domain-name

ip name-server

## Sample trace through network:

4:Received echo from sj-wall-2.cisco.com [198.92.1.138] in 440 msec 5:Received echo from barrnet-gw.cisco.com [192.31.7.37] in 335 msec 6:Received echo from paloalto-cr1.bbnplanet.net [131.119.26.9] in 335 msec 7:Received echo from paloalto-br2.bbnplanet.net [131.119.0.194] in 327 msec 8:Received echo from core6-hssi6-0.SanFrancisco.mci.net [206.157.77.21] in 468 msec 9:Received echo from bordercore1-loopback.Washington.mci.net[166.48.36.1] in 454 msec 10:Received 48 bytes from www.getit.org [199.233.200.55] in 466 msec

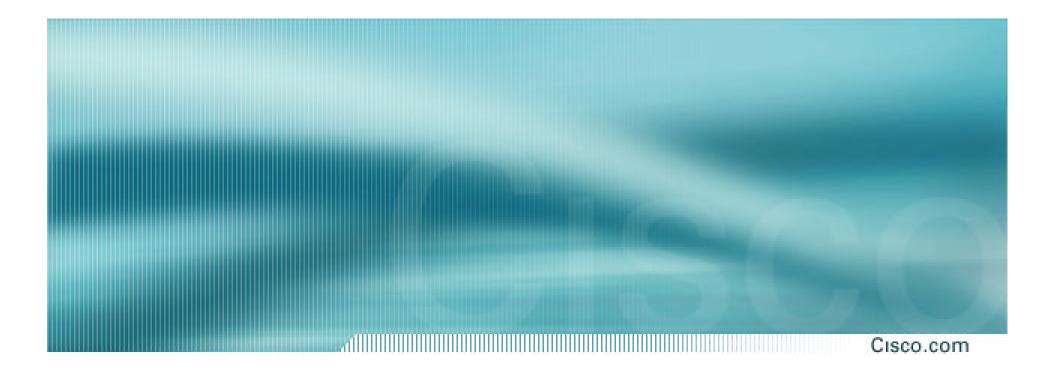

## Routing

# Routing Tables Feed the Forwarding Table

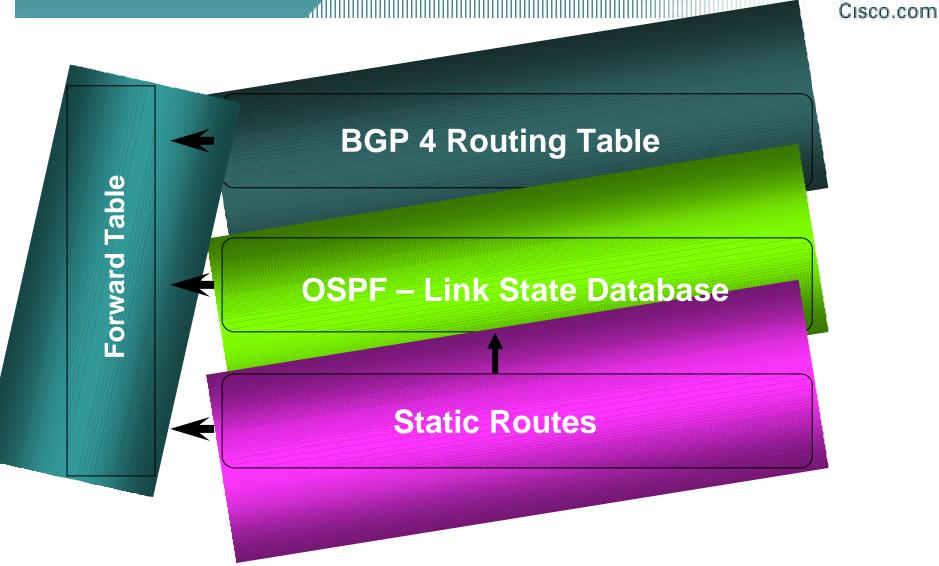

## **HSRP**

Cisco.com

## Hot Standby Routing Protocol

## virtual default gateway for dumb system LAN

#### transparent cut-over in case of failure

Router1:

interface ethernet 0/0

description Service LAN

ip address 169.223.10.1 255.255.255.0

standby 10 ip 169.223.10.254

Router2:

interface ethernet 0/0

description Service LAN

ip address 169.223.10.2 255.255.255.0

standby 10 priority 150

standby 10 preempt

standby 10 ip 169.223.10.254

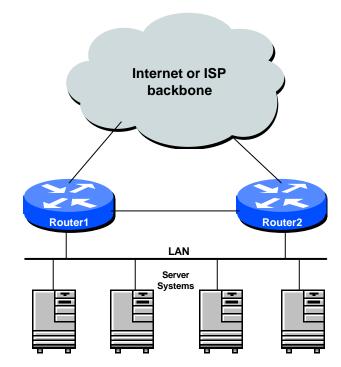

### **CIDR Features**

#### Cisco.com

- The Internet is a classless world. All routers connect to the Internet must be CIDR compliant, else there will be problems with the network connection to the Internet.
- All Cisco routers should have the following commands configured for CIDR:

ip subnet-zero

ip classless

• These are default from IOS 12.0 onwards

IOS Essentials 3.0 © 2003, Cisco Systems, Inc. All rights reserved.

## **Selective Packet Discard**

Cisco.com

- When a link goes to a saturated state, you will drop packets. The problem is that you will drop any type of packets – Including your routing protocols.
- Selective Packet Discard (SPD) will attempt to drop non-routing packets instead of routing packets when the link is overloaded.

ip spd enable

 Enabled by default from 11.2(5)P and later releases, available option in 11.1CA/CC.

## **Source Routing**

Cisco.com

- IP has provision to allow source IP host to specify route through Internet
- ISPs should turn this off, unless it is specifically required:

no ip source-route

#### All Cisco.com

### There are key BGP features that should be configured by ISPs:

update-source loopback 0 (for iBGP)

no synchronization

no auto-summary

ip bgp-community new-format

bgp neighbor shutdown

**BGP Route Refresh Capability** 

bgp dampening

Cisco.com

### • More helpful features:

bgp deterministic-med bgp neighbor remove-private-AS bgp neighbor authentication bgp neighbor maximum-prefix bgp neighbor maxas-limit bgp log-neighbor-changes no bgp fast-external-fallover bgp peer-groups ip prefix-lists

### **iBGP** configuration

Cisco.com

### Use loopback interface

it never goes away

routers have multiple external paths

#### has multiple uses

interface loopback 0
ip address 215.17.1.34 255.255.255.255
router bgp 200
neighbor 215.17.1.35 remote-as 200
neighbor update-source loopback 0
neighbor 215.17.1.36 remote-as 200
neighbor update-source loopback 0

# **BGP Synchronization**

Cisco.com

 By default BGP does not advertise a route before all routers in the AS have learned it via an IGP

i.e., if the prefix isn't in the IGP, BGP won't announce it

### Synchronization should be disabled in every ISP network

ISPs use iBGP across backbone, IGP simply provides internal reachability

#### no synchronization

IOS Essentials 3.0 © 2003, Cisco Systems, Inc. All rights reserved.

# **BGP Auto Summarisation**

Cisco.com

- Automatically summarises subprefixes to the classful network when redistributed to BGP from another routing protocol
- Must be turned off for any Internet connected site using BGP.
- Internet is classless class A, class B and class C are no more.

no auto-summary

# **BGP Community Format**

Cisco.com

Communities are used extensively

### Cisco IOS supports two formats

| One 32 bit integer  | e.g. 13107210 |
|---------------------|---------------|
| Two 16 bit integers | e.g. 200:10   |

 RFC1998 recommends 16:16 format Format AS:xxxx

#### ip bgp-community new-format

# **Route Refresh Capability**

Cisco.com

- Facilitates non-disruptive policy changes
- No configuration is needed
- No additional memory is used
- Requires peering routers to support "route refresh capability" – RFC2918
- clear ip bgp x.x.x.x in tells peer to resend full BGP announcement
- clear ip bgp x.x.x.x out resends full BGP announcement to peer

# **Route Refresh Capability**

C

Cisco.com

- Use Route Refresh capability if supported find out from "show ip bgp neighbor" Non-disruptive, "Good For the Internet"
- Otherwise use Soft Reconfiguration IOS feature

neighbor x.x.x.x soft-reconfiguration in

Only hard-reset a BGP peering as a last resort
 Consider the impact to be equivalent to a router reboot

# **Managing Policy Changes**

Cisco.com

- Ability to clear the BGP sessions of groups of neighbours configured according to several criteria
- clear ip bgp <addr> [soft] [in|out]

<addr> may be any of the following

| X.X.X.X                  | IP address of a peer      |
|--------------------------|---------------------------|
| *                        | all peers                 |
| ASN                      | all peers in an AS        |
| external                 | all external peers        |
| peer-group <name></name> | all peers in a peer-group |

## **Clear BGP Sessions per AS**

Cisco.com

- Ability to clear the BGP sessions of all the neighbors configured with a specific AS number
- Syntax:

clear ip bgp <as number>

 Availability since 11.1(14)CA, 11.1CC, 11.2(9), 11.3(2)

## **BGP Neighbour Shutdown**

#### Cisco.com

### Shutdown BGP peering

previously required operator to delete configuration now can simply "shutdown" the peering

### Configuration example:

router bgp 200 neighbor 215.7.1.1 remote-as 210

neighbor 215.7.1.1 shutdown

### Can be reactivated with

no neighbor 215.7.1.1 shutdown

# **BGP Damping**

Cisco.com

 Route flap damping to minimise instability in local network and Internet

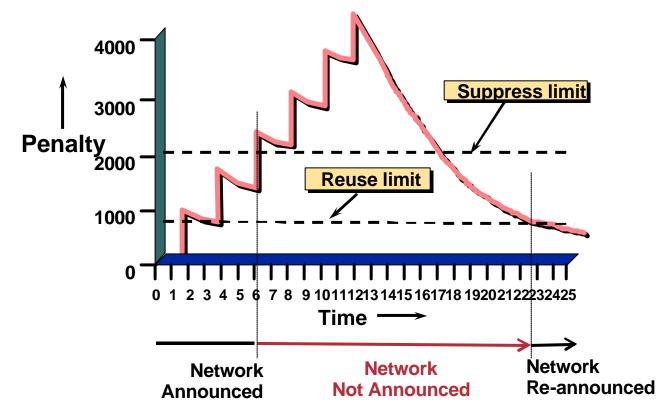

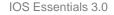

## **BGP Damping**

Cisco.com

### Recommended values and sample configurations for ISPs at:

http://www.ripe.net/docs/ripe-229.html

• Example techniques:

Internet Routing Architectures 2<sup>nd</sup> Edition – Sam Halabi & Danny McPherson

bgp dampening

### **Deterministic MED**

Cisco.com

- RFC1771 says that MED is not always compared
- As a result, the ordering of the paths can effect the decision process
- By default in Cisco IOS, the prefixes are compared in order of arrival (most recent to oldest)

Use bgp deterministic-med to order paths consistently

The bestpath is recalculated as soon as the command is entered

Enable in all the routers in the AS

## **Deterministic MED—Operation**

Cisco.com

- The paths are ordered by Neighbour AS
- The bestpath for each Neighbour AS group is selected
- The overall bestpath results from comparing the winners from each group
- The bestpath will be consistent because paths will be placed in a deterministic order

### **Private-AS Removal**

Cisco.com

• Private ASes range from 64512 to 65534

Used for internal policy – must not appear on Internet

- neighbor x.x.x.x remove-private-AS
- Rules:

available for eBGP neighbors only

if the update has AS\_PATH made up of private-AS numbers, the private-AS will be dropped

if the AS\_PATH includes private and public AS numbers, private AS number will not be removed...it is a configuration error!

if AS\_PATH contains the AS number of the eBGP neighbor, the private-AS numbers will not be removed

if used with confederations, it will work as long as the private AS numbers are after the confederation portion of the AS\_PATH

## **BGP Neighbour Authentication**

#### Cisco.com

- MD5 authentication between two peers password must be known to both peers
- peer-group can be used to apply to multiple peerings

neighbor 169.222.10.1 password v61ne0qkel33&

# **BGP Maximum Prefix Tracking**

Cisco.com

- Allow configuration of the maximum number of prefixes a BGP router will receive from a peer
- Two level control

Warning threshold: log warning message

Maximum: tear down the BGP peering, manual intervention required to restart

# **BGP Maximum Prefix Tracking**

neighbor <x.x.x> maximum-prefix <max>
 [<threshold>] [warning-only]

 Threshold is an optional parameter between 1 to 100 percent

Specify the percentage of <max> that a warning message will be generated. Default is 75%.

 Warning-only is an optional keyword which allows log messages to be generated but peering session will not be torn down

# **BGP Maximum AS Path Length**

Cisco.com

 IOS can limit the maximum AS Path length acceptable by the router's BGP process

neighbor x.x.x.x maxas-limit 15

Discards all prefixes with AS-PATH length greater than 15 prefixes

Easier and less prone to error than using a filter-list

# **BGP log-neighbor-changes**

Cisco.com

- Log neighbour up/down events, and the reason for the last neighbour peering reset
- Available from 11.1 CC and 12.0 releases
- Syntax (router subcommand):

[no] log-neighbor-changes

• Typical log messages:

%BGP-6-ADJCHANGE: neighbor x.x.x.x Up

%BGP-6-RESET: neighbor x.x.x.x reset (User reset request)

### **Reason for Last Peer Reset**

Cisco.com

- Router keeps reason for the last BGP peer reset for each of its peers. Useful for analysing BGP session resets
- Available as part of the show ip bgp neighbor command output
- Accessible through SNMP
- Has been available since 11.1CC, 11.2(12) and 11.3(2)

### **BGP** Peering

#### Cisco.com

 By default, peerings are reset immediately the line protocol to an external neighbour goes down

bad for high latency, unreliable, long distance, or congested links

IOS option to disable this

recommended in RIPE-229

uses standard keepalive/hold timers (60s/180s)

no bgp fast-external-fallover

Cis

Cisco.com

# Reduces CPU load and memory update generation processed once BGP configuration simplified

router bgp 109 neighbor internal peer-group neighbor internal remote-as 109 neighbor internal update-source loopback 0 neighbor 131.108.10.1 peer-group internal neighbor 131.108.20.1 peer-group internal

### **Prefix Lists**

- High performing access-list
- Faster loading of large lists
- Incremental configuration sequence numbers optional no ip prefix-list sequence-number
- Available from 11.1(17)CC and 12.0
- Configured by:

ip prefix-list <list-name>

Cisco.com

### **Prefix-list Command**

Cisco.com

[no] ip prefix-list </ist-name> [seq <seq-value>] deny |
 permit <network>/<len> [ge <ge-value>] [le <le-value>]

<network>/<len>: The prefix and its length

ge <ge-value>: "greater than or equal to"

le </e-value>: "less than or equal to"

Both "ge" and "le" are optional. Used to specify the range of the prefix length to be matched for prefixes that are more specific than <network>l<len>

### **Prefix Lists – Examples**

Cisco.com

- Deny default route
  - ip prefix-list EG deny 0.0.0.0/0
- Permit the prefix 35.0.0.0/8

ip prefix-list EG permit 35.0.0/8

• In 192/8 allow up to /24

ip prefix-list EG permit 192.0.0.0/8 le 24

In 192/8 deny /25 and above

ip prefix-list EG deny 192.0.0.0/8 ge 25

Permit all

ip prefix-list EG permit 0.0.0.0/0 le 32

### **Prefix Lists in BGP**

#### Cisco.com

### Prefix-list should be used as an alternative to distribute-list

router bgp 200

neighbor 169.222.1.1 remote-as 200

neighbor 169.222.1.1 prefix-list FILTER-IN in

neighbor 169.222.1.1 prefix-list FILTER-OUT out

### • Prefix-lists and access-lists are mutually exclusive

### **Prefix-list route-map command**

Cisco.com

```
route-map <name> permit|deny <seq-num>
match ip address prefix-list <name> [<name> ...]
```

- Used for route filtering, originating default, and redistribution in other routing protocols as well
- Not for packet filtering

### **Prefix-List ORF**

#### Cisco.com

- Outbound Route Filter Capability when using prefix-lists new from 12.0(5)S release
- If remote BGP peer supports ORF capability, local BGP router can send inbound prefix-list to remote router
- Remote router installs received prefix-list in addition to its own outbound filters
- Reduces unwanted routing updates from peers

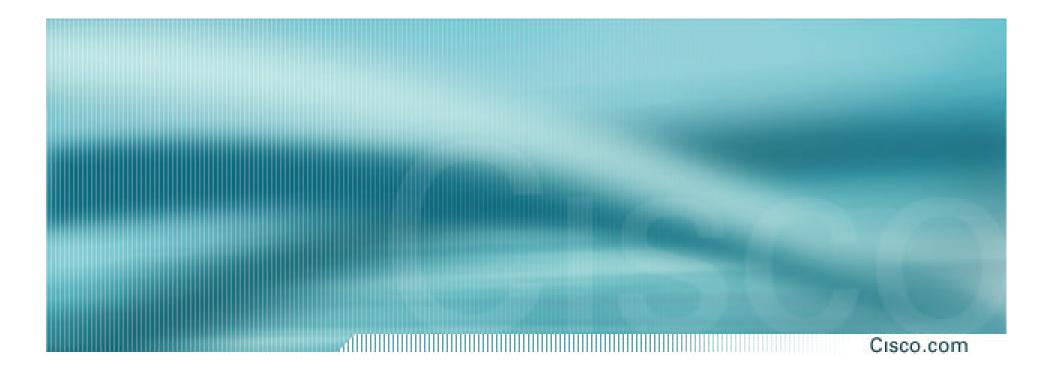

# **Securing the Router**

# **ISP Security**

#### Cisco.com

• ISPs need to:

**Protect themselves** 

Help protect their customers from the Internet

Protect the Internet from their customers

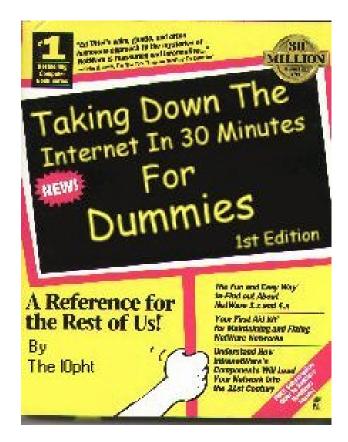

### **ISP Security**

#### Cisco.com

### • Where to start .....

### **Cisco Internet Security Advisories**

www.cisco.com/warp/public/707/advisory.html

### **Cisco IOS documentation**

www.cisco.com/univercd/cc/td/doc/product/software/ios122/122cgcr/fsecur c/

#### **RFC2196 (Site Security Handbook)**

**Networker's Security Sessions** 

### **Global Services You Turn OFF**

#### Cisco.com

 Some services turned on by default, should be turned off to save memory and prevent security breaches/attacks

```
no service finger (before 12.0)
```

- no ip finger (from 12.0)
- no service pad
- no service udp-small-servers
- no service tcp-small-servers
- no ip bootp server

### **Interface Services You Turn OFF**

#### Cisco.com

- Some IP features are great for Campus LANs, but do not make sense on a ISP backbone.
- All interfaces on an ISP's backbone router should have the follow as a *default:*

no ip redirects
no ip directed-broadcast (default from 12.0)
no ip proxy-arp

### **Cisco Discovery Protocol**

Cisco.com

- Lets network administrators discover neighbouring Cisco equipment, model numbers and software versions
- Should not be needed on ISP network

no cdp run

- Should not be activated on any public facing interface: IXP, customer, upstream ISP
- Disable per interface

no cdp enable

#### **Login Banner**

#### Cisco.com

#### Use a good login banner, or nothing at all:

banner login ^

Authorised access only

This system is the property of Galactic Internet

Disconnect IMMEDIATELY if you are not an authorised user!

Contact noc@net.galaxy +99 876 543210 for help.

٨

#### **Exec Banner**

#### Cisco.com

#### Useful to remind logged in users of local conditions:

banner exec ^

٨

PLEASE NOTE - THIS ROUTER SHOULD NOT HAVE A DEFAULT ROUTE! It is used to connect paying peers. These 'customers' should not be able to default to us. The config for this router is NON-STANDARD.

Contact Network Engineering +99 876 543234 for more info.

#### **Use Enable Secret**

Cisco.com

- Encryption '7' on a Cisco is reversible.
- The "enable secret" password encrypted via a one-way algorithm.

enable secret <removed>

no enable password

service password-encryption

#### **Turn on Nagle**

Cisco.com

- Telnet was designed to do one character, one packet dialog.
- John Nagle's algorithm (RFC 896) helps alleviate the small-packet problem in TCP.

service nagle

#### Cisco.com

- Identification (ident) support allows you to query a Transmission Control Protocol (TCP) port for identification.
- This feature enables an insecure protocol, described in RFC 1413, to report the identity of a client initiating a TCP connection and a host responding to the connection. No attempt is made to protect against unauthorized queries.

ip ident

### **VTY and Console port timeouts**

Cisco.com

 Default idle timeout on async ports is 10 minutes 0 seconds

```
exec-timeout 10 0
```

- Timeout of 0 means permanent connection
- TCP keepalives on incoming network connections

```
service tcp-keepalives-in
```

### **VTY security**

#### Cisco.com

#### Access to VTYs should be controlled, not left open. Consoles should be used for last resort admin only:

access-list 3 permit 215.17.1.0 0.0.0.255
access-list 3 deny any
line vty 0 4
access-class 3 in
exec-timeout 5 0
transport input telnet
transport output none
transport preferred none

password 7 045802150C2E

© 2003, Cisco Systems, Inc. All rights reserved

### **VTY Access and SSH**

Cisco.com

- Secure Shell Supported as from IOS 12.0S
- Obtain, load and run appropriate crypto images on router

#### Set up SSH on router

Beta7200(config)#crypto key generate rsa

Add it as input transport

line vty 0 4

transport input telnet ssh

#### **User Authentication – take 1**

Cisco.com

#### Account per user, with passwords

aaa new-model aaa authentication login neteng local username joe password 7 1104181051B1 username jim password 7 0317B21895FE line vty 0 4 login neteng access-class 3 in

#### **User Authentication – take 2**

Cisco.com

#### More recent versions of IOS add MD5 encryption for user passwords

```
aaa new-model
aaa authentication login neteng local
username joe secret 5 $1$j6Ac$3KarJszBV3VMaL/2Nio3E.
username jim secret 5 $1$LPV2$Q04NwAudy0/4AHHHQHvWj0
line vty 0 4
login neteng
access-class 3 in
```

#### **User Authentication**

Cisco.com

 Use centralised authentication system RADIUS (not recommended for system security) TACACS+

aaa new-model

- aaa authentication login default tacacs+ enable
- aaa authentication enable default tacacs+ enable

aaa accounting exec start-stop tacacs+

ip tacacs source-interface Loopback0

tacacs-server host 215.17.1.1

tacacs-server host 215.17.5.35

tacacs-server key CKr3t#

line vty 0 4

access-class 3 in

#### **User Authentication**

Cisco.com

# TACACS+ Provides a detailed audit trail of what is happening on the network devices.

| User-Name | Group-N | cmd                             | priv-lvl | service | NAS-Portname | task_id | NAS-IP- reason |
|-----------|---------|---------------------------------|----------|---------|--------------|---------|----------------|
| bgreene   | NOC     | enable <cr></cr>                | 0        | shell   | tty0         | 4       | 210.210.51.224 |
| bgreene   | NOC     | exit <cr></cr>                  | 0        | shell   | tty0         | 5       | 210.210.51.224 |
| bgreene   | NOC     | no aaa accounting exec Worksho  | 0        | shell   | tty0         | 6       | 210.210.51.224 |
| bgreene   | NOC     | exit <cr></cr>                  | 0        | shell   | tty0         | 8       | 210.210.51.224 |
| pfs       | NOC     | enable <cr></cr>                | 0        | shell   | tty0         | 11      | 210.210.51.224 |
| pfs       | NOC     | exit <cr></cr>                  | 0        | shell   | tty0         | 12      | 210.210.51.224 |
| bgreene   | NOC     | enable <cr></cr>                | 0        | shell   | tty0         | 14      | 210.210.51.224 |
| bgreene   | NOC     | show accounting <cr></cr>       | 15       | shell   | tty0         | 16      | 210.210.51.224 |
| bgreene   | NOC     | write terminal <cr></cr>        | 15       | shell   | tty0         | 17      | 210.210.51.224 |
| bgreene   | NOC     | configure <cr></cr>             | 15       | shell   | tty0         | 18      | 210.210.51.224 |
| bgreene   | NOC     | exit <cr></cr>                  | 0        | shell   | tty0         | 20      | 210.210.51.224 |
| bgreene   | NOC     | write terminal <cr></cr>        | 15       | shell   | tty0         | 21      | 210.210.51.224 |
| bgreene   | NOC     | configure <cr></cr>             | 15       | shell   | tty0         | 22      | 210.210.51.224 |
| bgreene   | NOC     | aaa new-model <cr></cr>         | 15       | shell   | tty0         | 23      | 210.210.51.224 |
| bgreene   | NOC     | aaa authorization commands 0 de | 15       | shell   | tty0         | 24      | 210.210.51.224 |
| bgreene   | NOC     | exit <cr></cr>                  | 0        | shell   | tty0         | 25      | 210.210.51.224 |
| bgreene   | NOC     | ping <cr></cr>                  | 15       | shell   | tty0         | 32      | 210.210.51.224 |
| bgreene   | NOC     | show running-config <cr></cr>   | 15       | shell   | tty66        | 35      | 210.210.51.224 |
| bgreene   | NOC     | router ospf 210 <cr></cr>       | 15       | shell   | tty66        | 45      | 210.210.51.224 |
| bgreene   | NOC     | debug ip ospf events <cr></cr>  | 15       | shell   | tty66        | 46      | 210.210.51.224 |

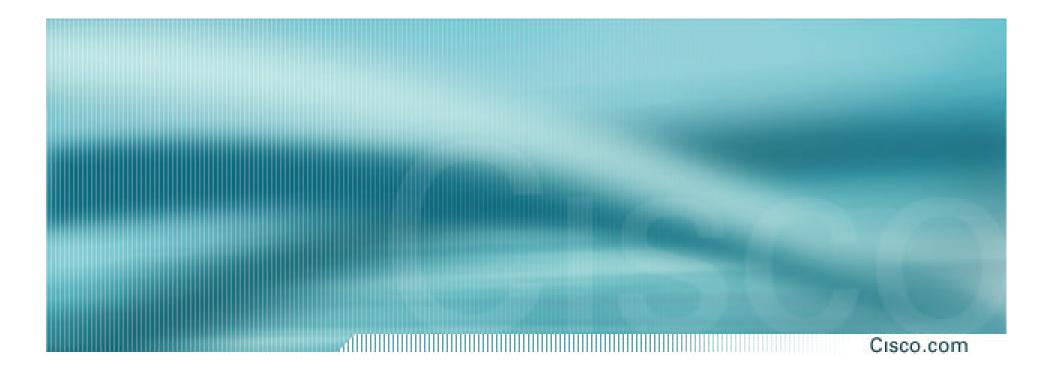

# **Securing the Network**

### **Ingress and Egress Route Filtering**

Cisco.com

 There are routes that should NOT be routed on the Internet

**RFC 1918 and "Martian" Networks** 

127.0.0/8 and Multicast blocks

See <u>ftp://ftp.ietf.org/internet-drafts/draft-manning-dsua-08.txt</u> and RFC3330 for background information

#### Check Rob Thomas' list of "bogons"

http://www.cymru.org/Documents/bogon-list.html

 BGP should have filters applied so that these routes are not advertised to or propagated through the Internet

### **Ingress and Egress Route Filtering**

dillinini Cisco.com

#### **BGP Configuration**

router bgp 200 no synchronization bgp dampening neighbor 220.220.4.1 remote-as 210 neighbor 220.220.4.1 version 4 neighbor 220.220.4.1 prefix-list rfc1918-sua in neighbor 220.220.4.1 prefix-list rfc1918-sua out neighbor 222.222.8.1 remote-as 220 neighbor 222.222.8.1 version 4 neighbor 222.222.8.1 prefix-list rfc1918-sua in neighbor 222.222.8.1 prefix-list rfc1918-sua out no auto-summary

# Ingress and Egress Route Filtering

Cisco.com

#### **Prefix List**

| ip prefix-list rfc191 | 8-sua deny   | 0.0.0.0/8 le 32      |
|-----------------------|--------------|----------------------|
| ip prefix-list rfc191 | 8-sua deny   | 10.0.0/8 le 32       |
| ip prefix-list rfc191 | 8-sua deny   | 127.0.0.0/8 le 32    |
| ip prefix-list rfc191 | 8-sua deny   | 169.254.0.0/16 le 32 |
| ip prefix-list rfc191 | 8-sua deny   | 172.16.0.0/12 le 32  |
| ip prefix-list rfc191 | 8-sua deny   | 192.0.2.0.0/24 le 32 |
| ip prefix-list rfc191 | 8-sua deny   | 192.168.0.0/16 le 32 |
| ip prefix-list rfc191 | 8-sua deny   | 224.0.0.0/3 le 32    |
| ip prefix-list rfc191 | 8-sua permit | 0.0.0.0/0 le 32      |

#### **Ingress & Egress Route Filtering**

Cisco.com

Your customers should not be sending *any* IP packets out to the Internet with a source address other then the address you have allocated to them!

### **Ingress & Egress Packet Filtering**

Cisco.com

- BCP 38/ RFC 2827
- Title: Network Ingress Filtering: Defeating Denial of Service Attacks which employ IP Source Address Spoofing
- Author(s): P. Ferguson, D. Senie

#### **Packet Filtering**

Cisco.com

- Static Access List on the edge of the Network.
- Dynamic Access List with AAA Profiles
- Unicast RPF

### **Outbound Packet Filtering**

Cisco.com

Allow source address 165.21.0.0/16

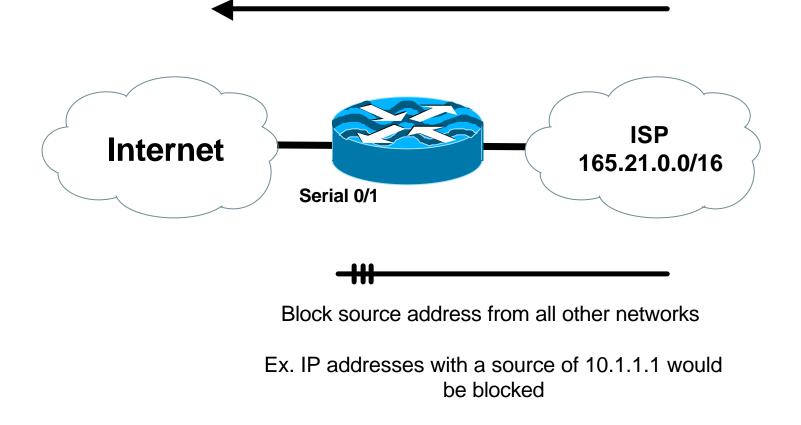

### **Inbound Packet Filtering**

Cisco.com

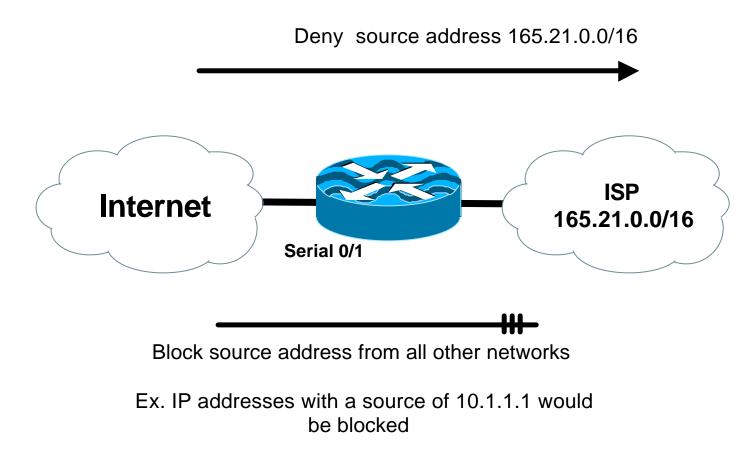

# Dynamic ACLs with AAA Virtual Profiles

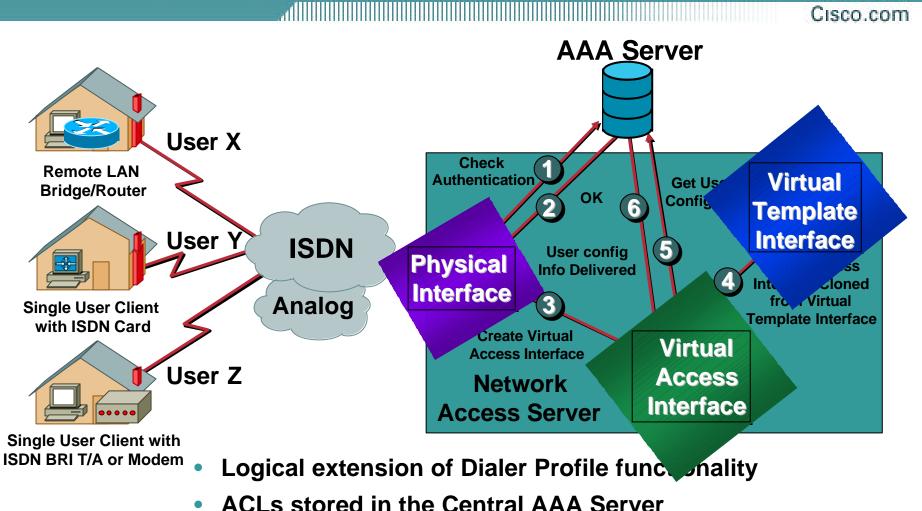

Supports both Radius and Tacacs+

### **Reverse Path Forwarding**

Cisco.com

- Supported from 11.1(17)CC images
- CEF switching must be enabled
- Source IP packets are checked to ensure that the route back to the source uses the same interface
- Thought/planning required in multihoming situations

### **Reverse Path Forwarding**

Cisco.com

#### IOS Command

interface serial 1/0

ip verify unicast reverse-path <acl>

#### Access-list has two uses

To allow prefixes which have failed the uRPF test (access-list permit statement)

To log uRPF failures (access-list deny log statement)

### **CEF Unicast RPF**

#### dillight Cisco.com

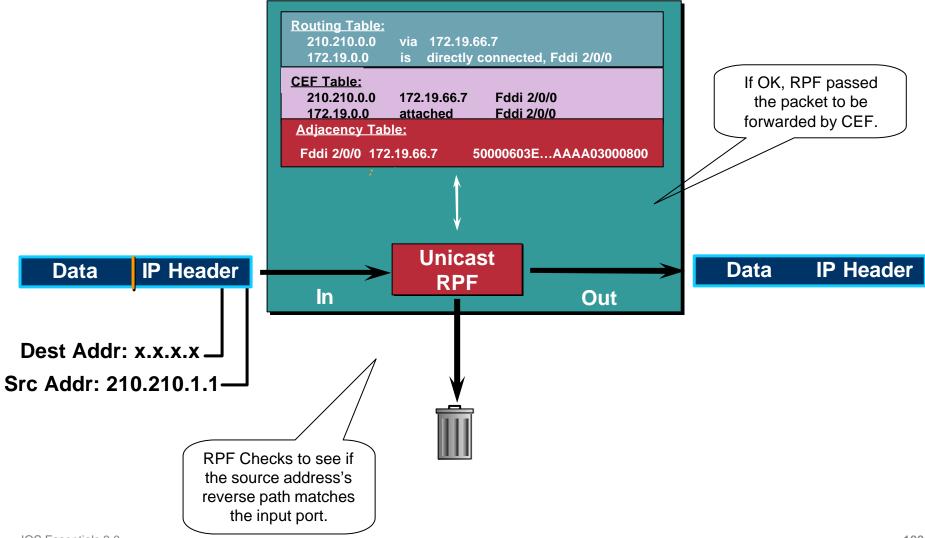

### **CEF Unicast RPF**

#### Cisco.com

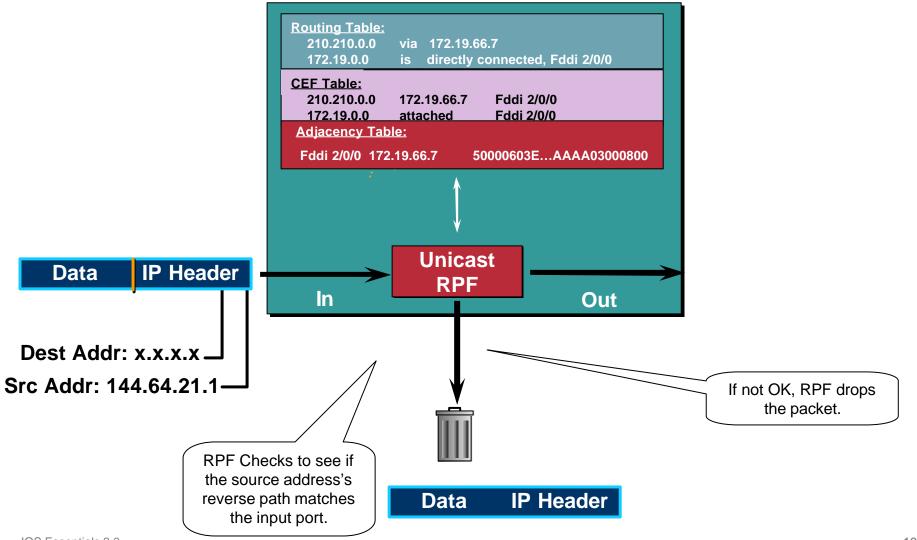

IOS Essentials 3.0

© 2003, Cisco Systems, Inc. All rights reserved.

### **Unicast RPF Check**

#### Cisco.com

 Should be mandatory command on all ISP's edge routers connecting customers to the Internet

Part of IOS Essentials ISP router template

 Multihomed customers require a little more thought and planning

**Use BGP weight** 

Use uRPF enhancements (ACL and FIB comparison) in 12.0(14)S

```
ip verify unicast reverse-path <acl>
```

ip verify unicast source reachable-via [any | rx] <acl>

### **Description of "Smurfing"**

Cisco.com

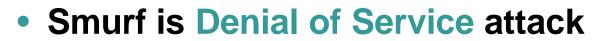

Network-based, fills access pipes

Uses ICMP echo/reply packets with broadcast networks to multiply traffic

Requires the ability to send spoofed packets

Would hardly exist if ISPs used uRPF checks and disabled directed-broadcast on LANs

Abuses "bounce-sites" to attack victims

Traffic multiplied by a factor of 50 to 200

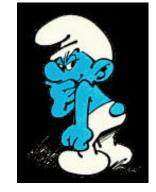

### **Description of "Smurfing"**

Cisco.com

#### ICMP echo (spoofed source address of victim) Sent to IP broadcast address

ICMP echo reply

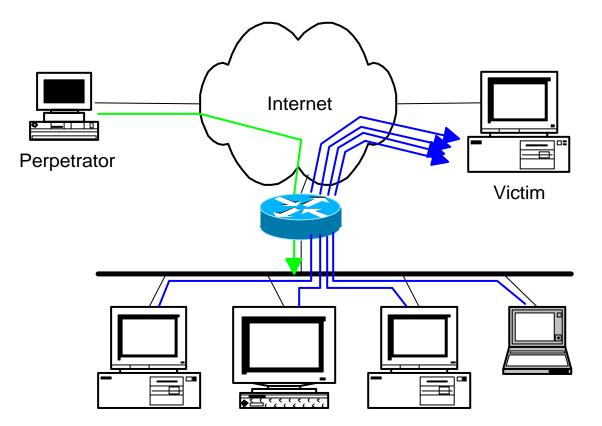

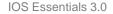

### **Multiplied Bandwidth – Example**

#### Cisco.com

- Perpetrator has T1 bandwidth available (typically a cracked account), and uses half of it (768 Kbps) to send spoofed packets, half to bounce site 1, half to bounce site 2
- Bounce site 1 has a switched co-location network of 80 hosts and T3 connection to net
- Bounce site 2 has a switched co-location network of 100 hosts and T3 connection to net

### **Multiplied Bandwidth – Consequences**

Cisco.com

- (384 Kbps \* 80 hosts) = 30 Mbps outbound traffic for bounce site 1
- (384 Kbps \* 100 hosts) = 37.5 Mbps outbound traffic for bounce site 2
- Victim is pounded with 67.5 Mbps (!) from half a T1!

#### **Profiles of Participants**

Cisco.com

#### Typical Perpetrators

Cracked superuser account on well-connected enterprise network Superuser account on university residence hall network (Ethernet) Typical PPP dial-up account (for smaller targets)

#### Typical Bounce Sites

Large co-location subnets

Large switched enterprise subnets

Typically scanned for large numbers of responding hosts

#### Typical Victims

**IRC Users, Operators, and Servers** 

Providers who eliminate troublesome users' accounts

Cisco.com

#### How to prevent your network from being the source of the attack:

Apply filters to each customer network

**Ingress:** Allow only those packets with source addresses within the customer's assigned netblocks

Apply filters to your upstreams

**Egress:** Allow only those packets with source addresses within your netblocks to protect others

**Ingress:** Deny those packets with source addresses within your netblocks to protect yourself

Cisco.com

- Filters will also prevent other forms of attacks as well
- If you do become a bounce site:

Trace the traffic streams to the edge of your network, and work with your upstream or peer in order to track the stream further

**MCI's DoSTracker tool** 

Manual tracing/logging tips

Cisco.com

• How to suppress an attack if you're the victim:

Implement ACL's at network edges to block ICMP echo responses to your high-visibility hosts, such as IRC servers

Will impair troubleshooting -- "ping" breaks

Will still allow your access pipes to fill

Work with upstream providers to determine the help they can provide to you

Blocking ICMP echoes for high-visibility hosts from coming through your access pipes

**Tracing attacks** 

IOS Essentials 3.0

Cisco.com

#### CSCdj35407 – "fast drop" ACL code

This feature optimizes the way that packets denied by an ACL are dropped within IOS, reducing CPU utilization for large amounts of denied traffic

#### CSCdj35856 – ACL logging throttles

This feature places a throttle in IOS which will allow a user to specify the rate at which logging will take place of packets which match a condition in an ACL where "log" or "log-input" is specified

### **DDoS versus DoS**

#### Same methods and tools as DoS

- Much larger scale attacks
   Elephant hunting
- Uses hundreds or even thousands of attacking points to overwhelm targets
- Very difficult to determine difference between DDoS and network outage

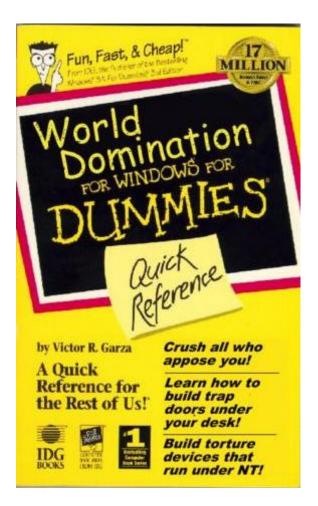

Cisco.com

#### **DDoS Links**

#### Cisco.com

- http://www.denialinfo.com/
- http://www.staff.washington.edu/dittrich
- http://www.sans.org/y2k/DDoS.htm
- http://www.nanog.org/mtg-9910/robert.html
- http://cve.mitre.org/

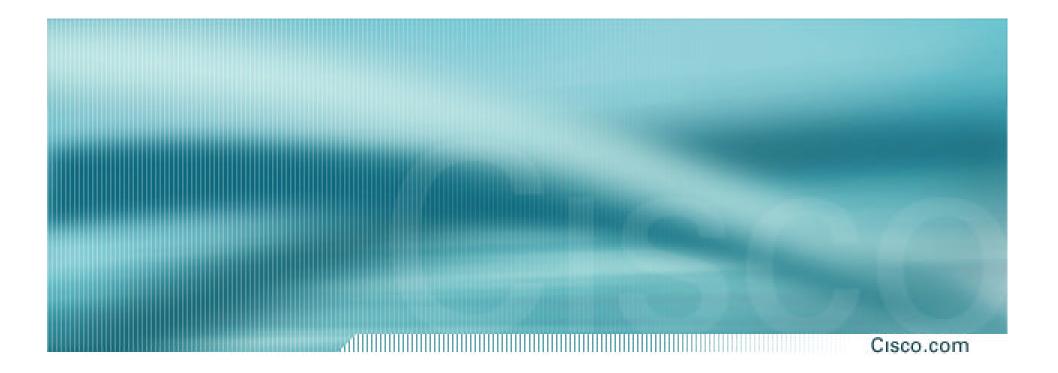

# **More Information?**

#### Where to get more information

#### Cisco.com

#### Supporting Cisco ISP Essentials Book

http://www.ispbook.com

#### Check the CTO Consulting Engineering ISP Resources page:

ftp://ftp-eng.cisco.com/cons/

#### Join the cisco-nsp mailing list – set up by ISPs for ISPs

send e-mail to majordomo@puck.nether.net with the words "subscribe cisco-nsp" in the body

### For Further Reference...

Cisco.com

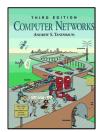

- **Computer Networks, Third Edition** by Andrew Tanenbaum (ISBN: 0-13349-945-6)
- Interconnections : Bridges and Routers (second Ed)
   by Dedie Derlmen (ISDN: 0.20162-140-4)

by Radia Perlman (ISBN: 0-20163-448-1)

- Internetworking with TCP / IP, Volume 1: Principles, Protocols, and Architecture by Douglas Comer (ISBN: 0-13216-987-8)
- IP Routing Fundamentals by Mark Sportack (ISBN: 1-57870-071-x)
- IP Routing Primer by Robert Wright (ISBN: 1-57870-108-2)

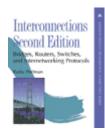

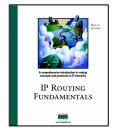

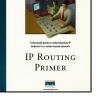

### For Further Reference...

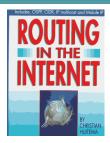

- Routing in the Internet by Christian Huitema (ISBN: 0-13132-192-7)
- OSPF Network Design Solutions by Thomas, Thomas M. (ISBN: 1-57870-046-9)

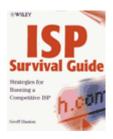

- ISP Survival Guide : Strategies for Running a Competitive ISP by Geoff Huston (ISBN:0-47131-499-4)
- Internet Routing Architectures: 2<sup>nd</sup> Edition by Sam Halabi & Danny Mcpherson
- Cisco ISP Essentials by Barry Greene & Philip Smith

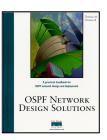

Cisco.com

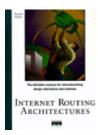

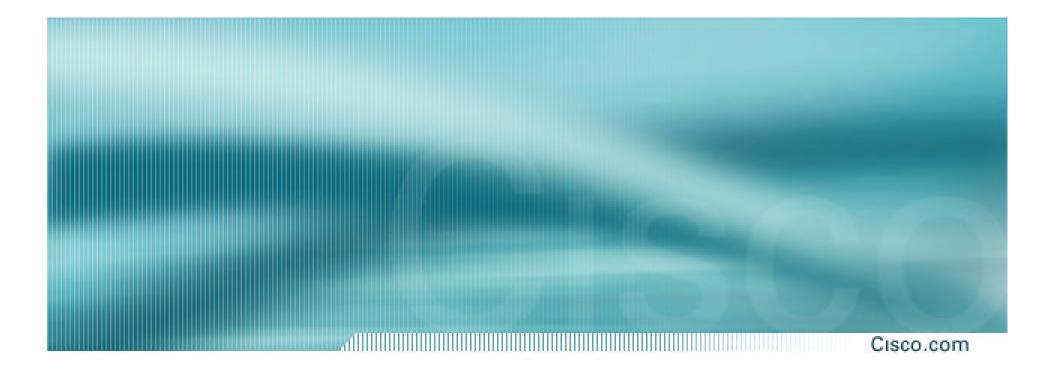

## **IOS Essentials**

#### Essential Features every ISP should Consider Version 3.0alpha